# Polycom IP 331

### Benutzerhandbuch

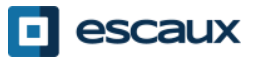

www.escaux.com

### Inhalt

- Übersicht über das Telefon
- Telefon-Grundfunktionen
	- Anrufe tätigen
	- Anrufe annehmen
	- Anrufe beenden
	- Rufnummer erneut wählen
	- Anrufe stummschalten
	- Anrufe halten
	- Anrufe weiterleiten
- Erweiterte Telefonfunktionen
	- Konferenzanrufe tätigen
	- Anrufe annehmen, während man telefoniert
	- Zwischen aktiven Anrufen umschalten
- Telefoneinstellungen
	- Klingelzeichen verändern
	- Sprache ändern
- Lautstärke einstellen
- Sprachnachrichten & Anrufverlauf
	- Sprachnachrichten abhören
	- Anrufverlauf abrufen
	- Anrufverlauf löschen
- Kontaktverwaltung
	- Lokales Telefonverzeichnis
	- **Schnellwahlen**
	- Firmenverzeichnis
	- **Verschiedenes** 
		- Inaktive Anzeige
		- Telefon neustarten
		- Telefon zurücksetzen²

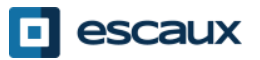

### Polycom IP 331: Übersicht über das Telefon

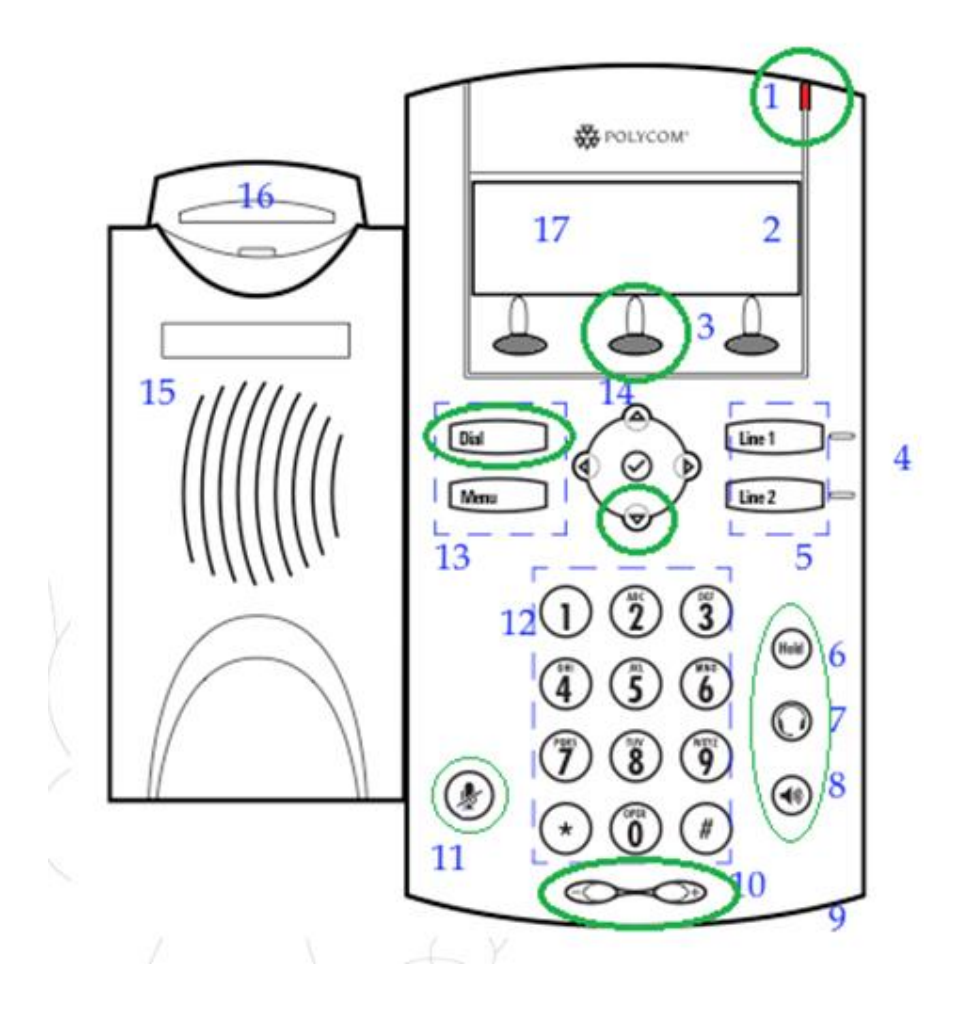

- 1 : Indikator für neue Nachrichten
- 2 : Leitungs-Symbole
- 3 : Softkey
- 4 : Leitungs-Indikatoren
- 5 : Leitungs-Tasten
- 6 : Halten
- 7 : Kopfhörer
- 8 : Freisprecheinrichtung
- 9 : Freisprechmikrofon
- 10 : Lautstärke-Tasten
- 11 : Mikrofon-Stummschaltung
- 12 : Wähltasten
- 13 : Funktionstasten
- 14 : Anzeige-Kontrolltasten
- 15 : Lautsprecher
- 16 : Gabelschalter
- 17 : Grafische Anzeige

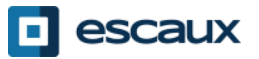

### Telefon-Grundfunktionen

- Wie tätigt man einen Anruf?
	- Gespräch per **Hörer**:
		- 1. Nummer per **Wähltasten** wählen
		- **2. Dial**-Taste (13) drücken
		- 3. Hörer **abheben**

#### • Gespräch per **Lautsprecher**:

- 1. Nummer per **Wähltasten** wählen
- **2. Lautsprecher**-Taste drücken
- **3. Dial**-Taste (13) drücken
- 1. Hörer **abheben**
- 2. Nummer **wählen** ODER
	- **3. Dial**-Taste (13) drücken
	- **1. Lautsprecher**-Taste drücken
- 2. Nummer **wählen** ODER
	- **3. Dial**-Taste (13) drücken

#### Note :

- $\rightarrow$  Vor externen Nummern müssen Sie eine " 0 " vorwählen
- → Notrufnummer können ohne die Vorwahl "0" gewählt werden (110, 112,...)
- $\rightarrow$  Letzte Nummer erneut wählen : Drücken Sie zweimal die Taste " DIAL "

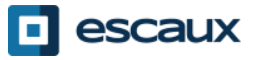

## Telefon-Grundfunktionen (2)

- Wie nimmt man Anrufe an?
	- Gespräch per **Hörer**:
		- 1. Hörer abheben
	- Gespräch per **Lautsprecher**:
		- **1. Lautsprecher**-Taste (8) drücken
- **2. Line 1**-Taste (4) neben dem ODER eingehenden Anruf drücken
- **3. Beantw…-**Softkey \* drücken ODER

Anmerkung :

 $\rightarrow$  Die Schritte stimmen nur, wenn der Angerufene NICHT schon telefoniert

- Wie beendet man Anrufe?
	- **Beenden**-Softkey drücken ODER
	- Hörer auflegen ODER
	- **Freisprech**-Taste (8), wenn man im Freisprechmodus ist
- Wie wählt man eine Nummer erneut ?
	- Letzte Nummer **erneut wählen**: zweimal **Dial**-Taste drücken

\*Ein Softkey ist eine Telefon-"Taste", die je nach Status des Telefons unterschiedliche Funktionen hat

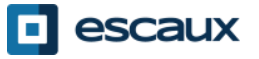

### Telefon-Grundfunktionen (3)

- Wie schaltet man Anrufe stumm?
	- "**Mute**"-Taste (11) drücken. Das Mikrofon wird stummgeschalten (mit Hörer und im Freisprechmodus)
- Wie hält man Anrufe?
	- "Hold"-Taste (6) drücken. Für den Anrufer wird Musik abgespielt.

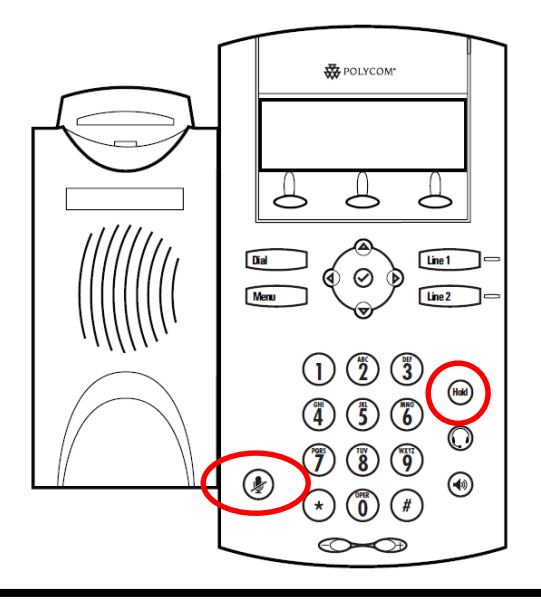

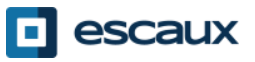

### Telefon-Grundfunktionen (4)

• Wie leitet man Anrufe weiter ?

### Zwei Varianten

Weiterleitung ohne Rücksprache (1)

Sie leiten den Anruf weiter, ohne mit der dritten Person Rücksprache zu halten, und "vergessen" den Anruf

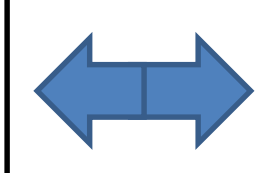

Weiterleitung mit Rücksprache (2)

Sie sprechen erst mit der dritten Person, bevor Sie den Anruf weiterleiten.

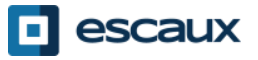

### Telefon-Grundfunktionen (5)

Wie leitet man Anrufe mit Rücksprache weiter?

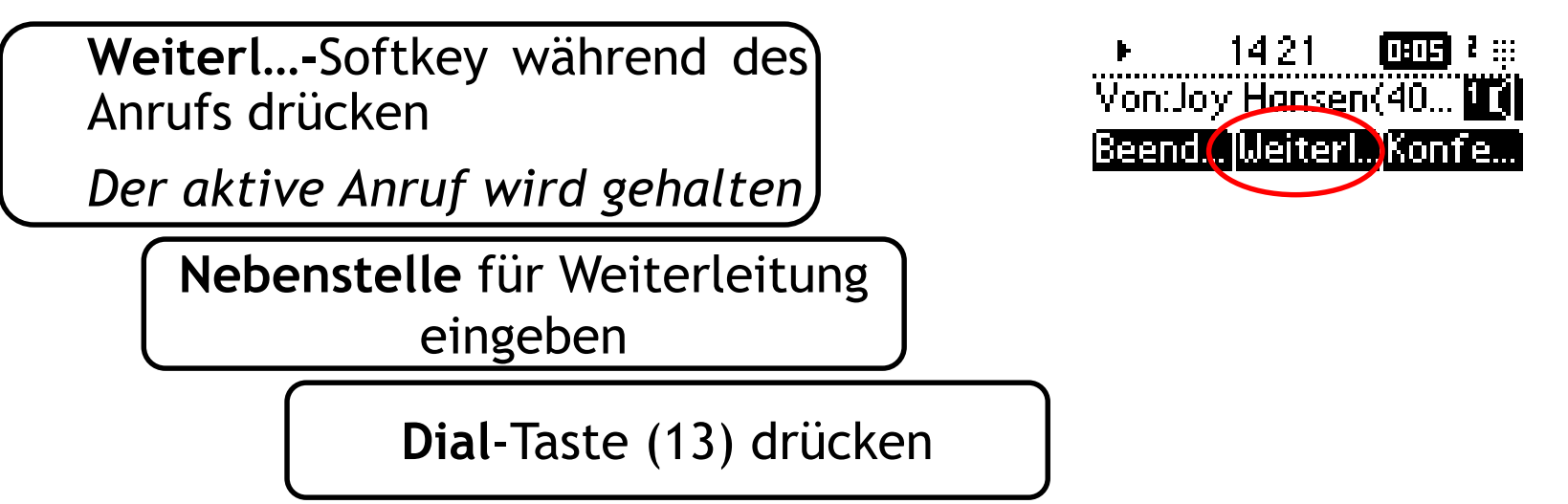

Was die dritte Person sieht:

- während Sie mit ihm/ihr sprechen: Dritte Person sieht Ihre Anrufkennung
- wenn der Anruf weitergeleitet wurde: Dritte Person sieht ursprüngliche Anrufkennung \*
- \* Die Verfügbarkeit der Funktion hängt von der Konfiguration ab.

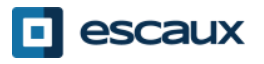

### Telefon-Grundfunktionen (6)

• Wie leitet man Anrufe ohne Rücksprache weiter ?

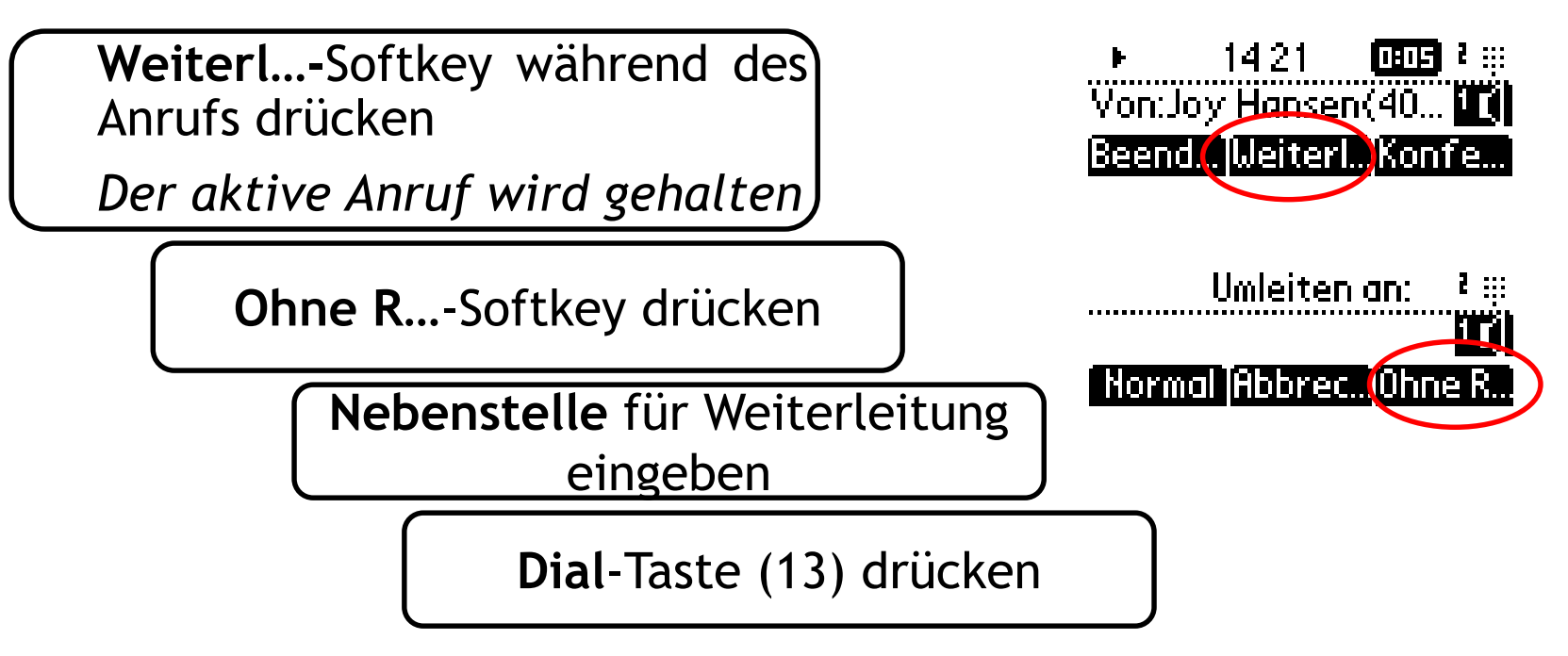

Was die dritte Person sieht: ursprüngliche Anrufkennung

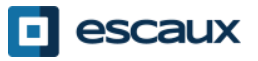

### Erweiterte Telefonfunktionen

- Wie führt man Telefonkonferenzen mit 3 Personen durch?
	- Starten Sie eine 3-Personen-Telefonkonferenz direkt von Ihrem Telefon aus.
		- 1. Erste Person anrufen
		- 2. Während des Anrufs **Konfe…**-Softkey drücken *Der aktuelle Anruf wird gehalten*
		- 3. Nummer der dritten Person wählen
		- **4. Dial**-Taste (13) drücken
		- 5. Wenn die dritte Person abnimmt, **Konfe…**-Softkey drücken
	- Um die Telefonkonferenz zu verlassen, drücken Sie den **Beend…**-Softkey. *Die Verbindung zwischen den restlichen Teilnehmern bleibt bestehen.*

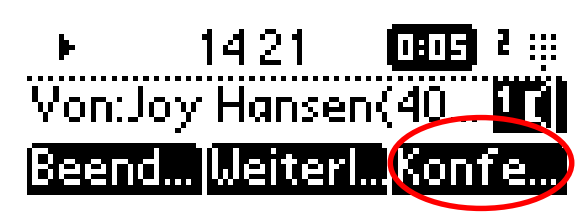

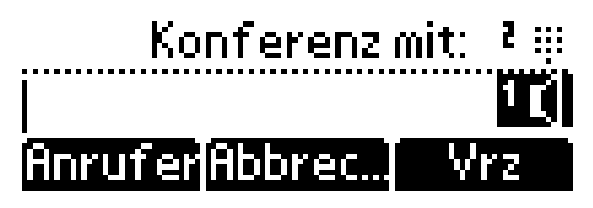

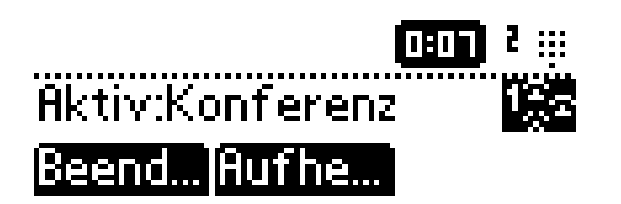

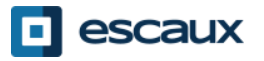

### Erweiterte Telefonfunktionen (2)

- Wie nimmt man Anrufe an, während man telefoniert?
	- Sie hören einen **Piepton**, wenn ein neuer Anruf eingeht
	- Außerdem sehen Sie oben links auf der Anzeige 1/2
	- Sie können den Anruf folgendermaßen annehmen
		- Einige Sekunden lang können Sie auf **Beant…** drücken
		- Danach müssen Sie erst auf den **Nach-unten**-Pfeil und dann auf **Beant…** drücken
	- Der aktuelle Anruf wird gehalten

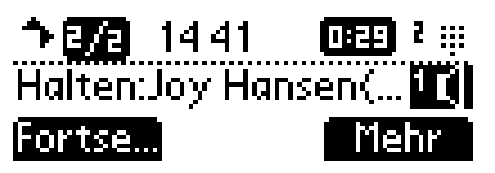

- Wie schaltet man zwischen aktiven Anrufen um?
	- Sie können zwischen aktiven Anrufen mit dem **Nach-unten**-Pfeil umschalten
	- Sie sehen, dass die **Anruf-ID oben links auf der Anzeige wechselt** 1/2 -> 2/2
	- Der aktuelle Anruf hat immer die ID 1
	- Drücken Sie auf **Fortse…**, um zum ausgewählten Anruf umzuschalten
	- Wenn Ihr aktueller Anruf beendet wird, müssen Sie noch einmal auf **Fortse…** drücken, um das Gespräch mit dem anderen Anrufer fortzusetzen

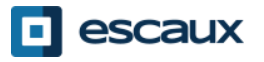

### Telefoneinstellungen

- Wie ändert man das Klingelzeichen?
	- Auf **Menü** (13) drücken
	- Mithilfe der Pfeiltasten auf **Einstellungen** gehen
	- **Einstellungen** mit Druck auf **v** auswählen (in der Mitte zwischen den Pfeiltasten)
	- **Allgemein…** mit Druck auf **v** auswählen
	- Mithilfe der Pfeiltasten auf **Klingelzeichen…** gehen und **v** drücken
	- Mit den Pfeiltasten die verschiedenen Klingelzeichen **durchlaufen** und abspielen/auswählen

Anmerkung :

→ Wird Ihr Telefon von Ihrem Administrator zurückgesetzt, so wird auch die lokale Konfiguration gelöscht und wieder das Standardklingelzeichen ausgewählt.

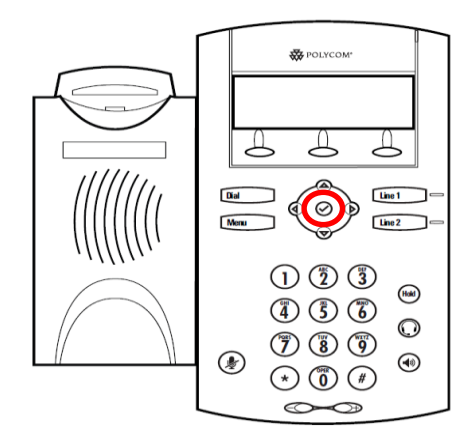

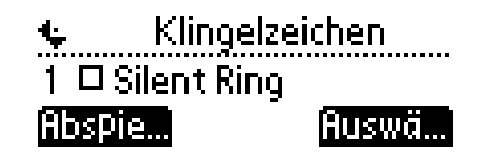

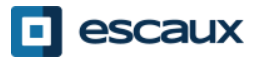

## Telefoneinstellungen (2)

### • Wie ändert man die Sprache?

- Auf **Menü** (13) drücken
- Mithilfe der Pfeiltasten auf **Einstellungen** gehen
- **Einstellungen** mit Druck auf **v** auswählen (in der Mitte zwischen den Pfeiltasten)
- **Allgemein…** mit Druck auf **v** auswählen
- Mithilfe der Pfeiltasten auf **Sprache** gehen
- Mit Druck auf **v** Auswahl bestätigen
- Das Telefon zeigt *Bitte warten* an
- *Die Telefonoberfläche wird nun in der ausgewählten Sprache angezeigt*
- Falls die Sprache nicht geändert wurde, **starten** Sie Ihr Telefon **neu** (bekanntes Problem einiger Firmware-Versionen) Sprache

Anmerkung:

→ Wird Ihr Telefon von Ihrem Administrator zurückgesetzt, so wird auch die lokale Konfiguration gelöscht und wieder die Standardsprache eingestellt. Kontaktieren Sie Ihren Administrator, wenn Sie Ihre Einstellung durch eine Änderung an den Quellen für Ihre Telefonkonfiguration auf dem SMP dauerhaft ändern wollen.

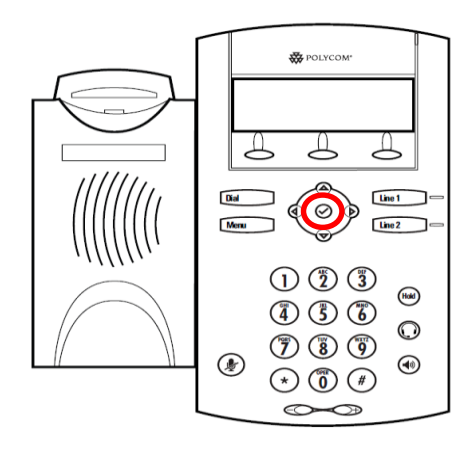

**O English (Internal)** 2 & Deutsch (de-de).

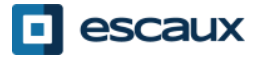

### Telefoneinstellungen (3)

• Wie stell man die Lautstärke ein?

- Verwenden Sie die **Lautstärke-Tasten** (10)
- **Klingelzeichen**: Beim Klingeln **+** oder **-** drücken
- **Sprache**: Beim Sprechen **+** oder **-** drücken

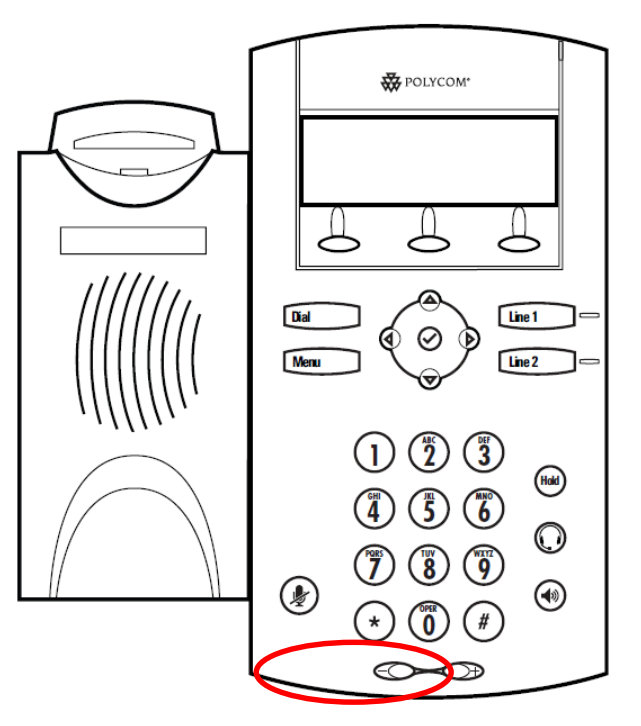

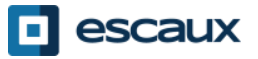

### Sprachnachrichten & Anrufverlauf

- Wie hört man seine Sprachnachrichten ab?
	- Jeder kann seine eigenen Sprachnachrichten haben \*
	- Funktioniert wie Sprachnachrichten auf dem Handy
	- Das **rote Licht** blinkt? Sie haben neue Nachrichten!
	- Kleiner **Umschlag** auf der Anzeige? Sie haben neue Nachrichten!
	- Sprachnachrichten können auch per **E-Mail \*** versandt werden
	- Auf dem Heimbildschirm **V.Mail-**Softkey drücken (1. Softkey) \*
- \* Die Verfügbarkeit dieser Funktion hängt von der Konfiguration ab

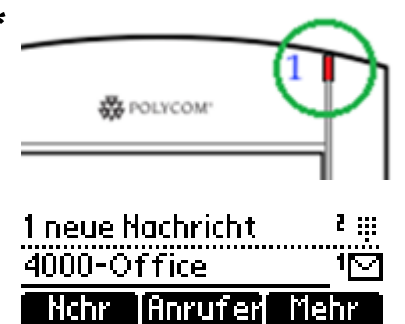

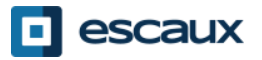

### Sprachnachrichten & Anrufverlauf (2)

• Wie kann man den Anrufverlauf einsehen?

#### Eingehende Anrufe

- Auf **Menü** (13) > **Leistungsmerkmale…**> **Anruflisten…** > **Empfangene Anrufe…** drücken
- **Anrufer**-Softkey drücken (ggf. müssen Sie per Druck auf den **Mehr**-Softkey navigieren) \*

#### Getätigte Anrufe

- Auf **Menü** (13) > **Leistungsmerkmale…**> **Anruflisten…** > **Getätigte Anrufe…** drücken
- **Dial**–Taste drücken

\* In Abhängigkeit von der Telefonkonfiguration evtl. nicht verfügbar

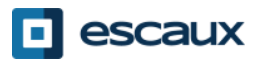

### Sprachnachrichten & Anrufverlauf (3)

• Andere Wege, den Anrufverlauf aufzurufen

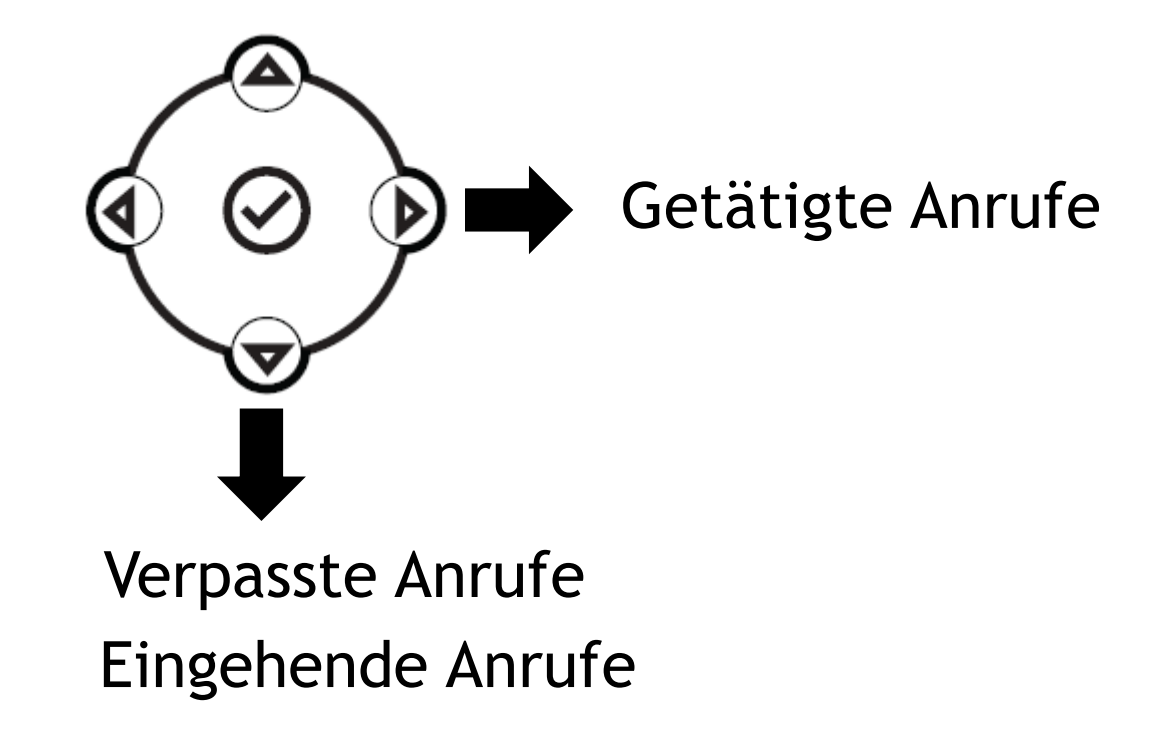

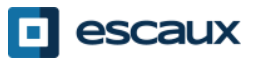

### Sprachnachrichten & Anrufverlauf (4)

- Wie löscht man den Anrufverlauf?
	- Auf **Menü** (13) > **Leistungsmerkmale…**> **Anruflisten…** > **Löschen** drücken
	- **Empfangene Anrufe oder Getätigte Anrufe** auswählen
	- Mit Druck auf **Ja** bestätigen

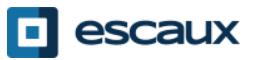

### Kontaktverwaltung – Lokales Telefonverzeichnis

Die Kontaktverwaltung (Kontakte hinzufügen, löschen oder aktualisieren) wird via Escaux Connect umgesetzt.

Das **Kontaktpersonenverzeichnis** auf Ihrem Telefon ist **NICHT** mit Escaux Connect verknüpft. Daraus folgt, dass alle via Telefonverzeichnis ausgeführten Änderungen an Ihren Kontakten (Kontakte via Telefonverzeichnis hinzufügen, löschen oder aktualisieren) beim Neustart des Telefons gelöscht werden.

Wir empfehlen daher, das lokale Telefonverzeichnis **nicht zu benutzen** und stattdessen Escaux Connect zu verwenden, um lokale Kontakte zu speichern.

Die **Schnellwahlen** werden via Escaux Connect verwaltet, sind aber über Ihr Telefon verfügbar: Weitere Informationen finden Sie weiter unten.

Das **Firmenverzeichnis** ist auf Ihrem Telefon schreibgeschützt: Siehe unten.

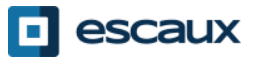

### Kontaktverwaltung – Schnellwahlen

Die Schnellwahlen werden via Escaux Connect verwaltet. Um auf Ihrem Telefon Zugriff auf die Schellwahl-Liste zu erhalten, drücken Sie auf **Menü > Leistungsmerkmale> Schnellwahl…** Sie können auch den **Nach-oben-Pfeil** verwenden, um eine Liste der verfügbaren Schnellwahlen anzuzeigen.

Um eine Schnellwahl-Nummer zu wählen, geben Sie die **Schnellwahl**  auf dem **Tastenfeld**, gefolgt von **#,** ein**.**  $\frac{\pi}{2}$  anivon

Sie können auch **Line 2** drücken, um die erste Schnellwahl in der Liste anzurufen.

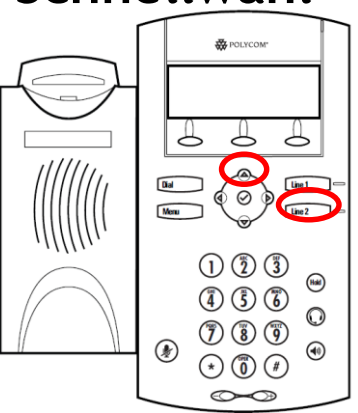

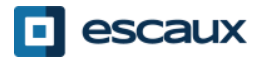

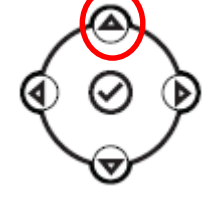

Das **Firmenverzeichnis** ist mit dem PBX Firmenverzeichnis verknüpft und schreibgeschützt auf Ihrem Telefon verfügbar.

Um darauf zuzugreifen, gehen Sie auf den **Home**-Bildschirm und suchen Sie mithilfe des **Mehr**-Softkeys nach dem **Vrz**-Softkey. Drücken Sie auf den **Vrz**-Softkey und gehen Sie zu **Firmenverz**. Drücken Sie dann **v**.

Sie können das Firmenverzeichnis durchsuchen, indem Sie Ihre Suchanfrage mithilfe der Wähltasten eingeben. Sie können auf Kodierung drücken, um den Typ der Kodierung zu ändern und zu Großbuchstaben oder Zahlen zu wechseln.

Es wird eine Suche im PBX Firmenverzeichnis ausgeführt.

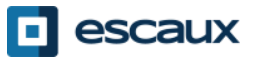

### Nutzerstatus

- Nebenstellen von Nutzern und Statusänderung
	- Das Telefon zeigt die **Nebenstelle** & den aktuellen **Nutzerstatus** \* an. Beispiele für einen möglichen Status \*: im Büro, besetzt, Telearbeit, Urlaub, nicht im Büro
	- Der Status kann mittels **Status**-Softkey \* geändert werden
- Login-Status für dynamische Warteschleife
	- Das Telefon kann ebenso den **dynamischen Login-Status für Warteschleifen** \* anzeigen
		- Zum Beispiel X<sub>,</sub> (an der ersten konfigurierten Warteschleife angemeldet)
- \* Die Verfügbarkeit dieser Funktion hängt von der Konfiguration ab

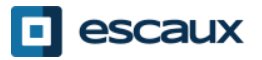

### Neustart

- Wie startet man sein Telefon neu?
	- PoE-Kabel herausziehen und wieder einstecken **ODER**
	- Auf **Menü** > **Einstellungen**> **Allgemein…** > **Telefon neu starten** drücken **ODER**
	- Beide **Lautstärketasten** (10) + **Lautsprecher** (8) + **Hold** (6) gleichzeitig drücken

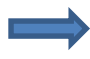

Dieser Vorgang dauert ungefähr 2 Minuten

Wann sollte ich mein Telefon neu starten ?

- Wenn der IT-Administrator die Konfiguration geändert hat
- Bei Problemen ist ein Neustart das Erste, was man versuchen sollte

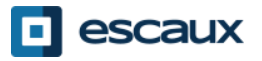

### Telefon zurücksetzen

- Wie setzt man die Nutzereinstellungen zurück?
	- *Nutzereinstellungen zurücksetzen: Sprache, Klingelzeichen, Verzeichnis*
	- Auf **Menü** > **Einstellungen**> **Erweitert…** drücken
	- Admin-Passwort eingeben
	- Auf **Admin-Einstellungen**> **Zurücksetzen** > **Lokale Konfiguration** drücken
	- *Nach kurzer Zeit wird das Telefon neu starten und die Standard-Nutzereinstellungen vom SOP beziehen*
- Wie setzt man die Geräteeinstellungen zurück?
	- *Netzwerkeinstellungen zurücksetzen*
	- Auf **Menü** > **Einstellungen**> **Erweitert…** drücken
	- Admin-Passwort eingeben
	- Auf **Admin-Einstellungen** > **Zurücksetzen** > **Geräteeinst. zurücks.** drücken
	- *Nach kurzer Zeit wird das Telefon neu starten und die Netzwerkeinstellungen vom SOP beziehen*

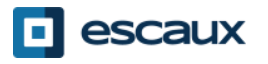

## Telefon zurücksetzen (2)

- Wie setzt man das Telefon auf die Werkseinstellungen zurück?
	- *Dieser Vorgang formatiert das Dateisystem des Telefons*
	- Auf **Menü** > **Einstellungen**> **Erweitert…** drücken
	- Admin-Passwort eingeben
	- Auf **Admin-Einstellungen**> **Zurücksetzen** > **Dateisystem format.** drücken
	- *Nach kurzer Zeit wird das Telefon neu starten und die Standardeinstellungen vom SOP beziehen*

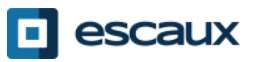